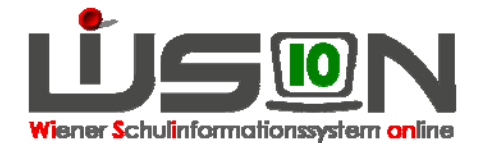

# **Gruppen anlegen**

## **Suchbegriffe:**

Gruppe anlegen, Gruppenmerkmale

## **Zielgruppe:**

**Schulleitung** 

## **Begriffsklärung:**

Klassen und Gruppen sind die "Hüllen", denen Schüler/innen in Folge in einer KGE (Klassen- und Gruppeneinteilung) zugewiesen werden.

Die Erfassung der Merkmale ist für statistische Auswertungen (z.B. Oktober-, Frühjahrserhebung) erforderlich.

Empfohlenes Handout (allgemeine Information): "Gruppenarten"

Gruppen **müssen** angelegt werden, wenn mindestens eines dieser Kriterien zutrifft:

- Freigegenstände (außer Freigegenstand Religion).
- Unverbindliche Übungen wenn nicht integrativ geführt und nicht alle Kinder einer Klasse teilnehmen.
- Gegenstand findet nicht zeitgleich statt (z.B. BuS für Knaben bzw. Mädchen, Wahlpflichtfächer, 14-tägig).
- Verschiedene Gegenstände finden zeitgleich statt (z.B.: GZ/EH, Wahlpflichtfach)
- Unterschiedliche Personen beurteilen den gleichen Gegenstand (z.B. Religionen)
- Kinder aus unterschiedlichen Klassen besuchen zeitgleich denselben Gegenstand (z.B. Religion)
- Frühaufsicht, Mittagsaufsicht wenn Hakerl auf Registerkarte SchulS
- Wenn eine Liste einer Kindergruppe aus WiSion erstellt werden soll.
- Wenn die Schulaufsicht das Anlegen einer Gruppe verlangt (z.B. wegen Statistik).

In allen weiteren Fällen, in denen Gruppen von Kindern unterrichtet oder betreut werden, **können** Gruppen angelegt werden oder Lehrerstunden als variable Stunden in der Lehrfächerverteilung verplant werden.

#### **Empfohlener Arbeitsvorgang in WiSion:**

Hauptmenü Organisation  $\rightarrow$  Klassen und Gruppen  $\rightarrow$  Filter anwenden (man sieht, welche Klassen/Gruppen bereits angelegt sind).

Um die Merkmale einer bereits vorhandenen Gruppe zu ändern, diese auswählen und bearbeiten.

Um eine neue Gruppe anzulegen  $\rightarrow$  Schaltfläche "neue Gruppe" anklicken  $\rightarrow$  Gruppenart auswählen. Hinweis: Die Auswahl der Gruppenart bestimmt die zu erfassenden Merkmale.

Eigenschaften der Gruppe festlegen (Eigenbezeichnung, Schulstufe, Klasse, m/w, Gegenstand,…) Speichern.

Tipp: Sehr praktisch ist die Schaltfläche "Kopie anlegen": Es wird eine Gruppe mit gleichen (ähnlichen) Eigenschaften angelegt (z. B. verbundene Gruppen wie Werken; nützlich auch für gleiche Gruppenarten mit ähnlichen Merkmalen) und man erspart sich einige Klicks.

Nach Klick auf "Speichern" → "Zurück" werden die neu angelegten Gruppen aufgelistet.

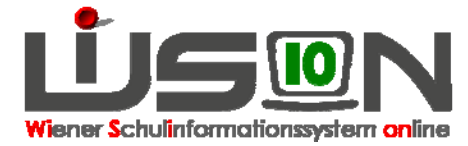

- Hinweis: Das Anlegen von Gruppen kann unabhängig von einer KGE (Klassen- und Gruppeneinteilung) erfolgen. Das Ändern von Gruppenmerkmalen ist nur dann möglich, wenn die Gruppe noch nicht einer freigegebenen KGE zugeordnet ist. Gruppen anlegen muss man in der Planungsphase nicht in einem Zug machen. Man kann sie während der Planung der KGE (Klassen- und Gruppeneinteilung) bei Bedarf noch anlegen/entfernen/ändern. Auch hier gilt: Geht nur, solange die KGE noch nicht freigegeben wurde. (Zum Thema KGE gibt es ein eigenes Handout.)
- Tipp: Sehr gute Onlinehilfestellung im System.

### **Auswirkungen in WiSion:**

Klassen und Gruppen werden zur Erstellung von LFV und Stundenplan benötigt und dabei auch noch ergänzt.

#### **Hilfesystem WiSion:**

Anklicken des Hilfe-Symbols auf: Hauptmenü  $\rightarrow$  Organisation  $\rightarrow$  Klassen und Gruppen  $\rightarrow$ 

Gruppen anlegen, Getrennte Gegenstandsgruppe, Fachbereichsgruppe, Leistungsgruppe, Schulstufen- und klassenübergreifende Schülergruppe, Stabile Lerngruppe, Aufsicht, Gelenkte Freizeit, Ungelenkte Freizeit, Stammgruppe, Externe Gruppe